# **poretools Documentation**

*Release 0.5.0*

**Nick Loman and Aaron Quinlan**

October 16, 2014

### Contents

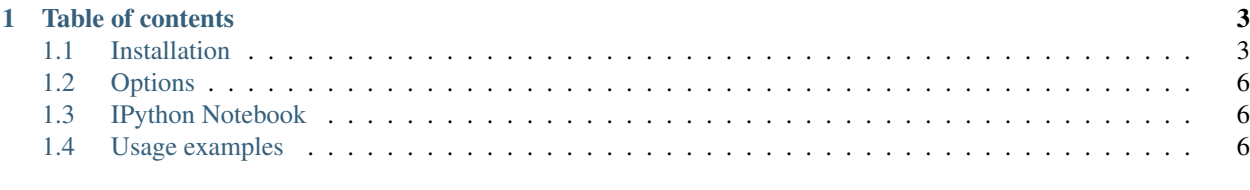

# [2 Requirements](#page-16-0) 13

The MinION (TM) from Oxford Nanopore Technologies (ONT) is the first nanopore sequencer to be commercialised and is now available to early-access users. The MinION (TM) is a USB-connected, portable nanopore sequencer which permits real-time analysis of streaming event data. Currently, the research community lacks a standardized toolkit for the analysis of nanopore datasets.

We have therefore develped poretools, a flexible toolkit for exploring datasets generated by nanopore sequencing devices from MinION for the purposes of quality control and downstream analysis. Poretools operates directly on the native FAST5 (a variant of the HDF5 standard) file format produced by ONT and provides a wealth of format conversion utilities and data exploration and visualization tools.

A preprint of the poretools manuscript is available on bioarxiv: <http://biorxiv.org/content/early/2014/07/23/007401>

Below are a few examples of common usage.

1. Extract sequences in FASTQ format from a set of FAST5 files.

poretools fastq fast5/

2. Make a collector's curve of the yield from a sequencing run.

poretools yield\_plot --plot-type reads fast5/

3. Plot a histogram of read sizes from a set of FAST5 files.

```
poretools hist fast5/
```
# **Table of contents**

# <span id="page-6-1"></span><span id="page-6-0"></span>**1.1 Installation**

# **1.1.1 Basic Installation**

```
git clone https://github.com/arq5x/poretools
cd poretools
```
#### Install as root:

python setup.py install

#### Install as a plain old user who has root access:

sudo python setup.py install

#### Install as a plain old who lacks sudo priveleges:

```
# details: https://docs.python.org/2/install/index.html#alternate-installation-the-user-scheme
python setup.py install --user
```
# now update your PATH such that it includes the directory to which poretools was just copied. # look for a line in the installation log like: Installing poretools script to /home/arq5x/.local/bin # in this case, I would either add that path to the PATH environment variable for the current session: export PATH=\$PATH:/home/arq5x/.local/bin

# or, better yet add it to your .bashrc file. # at this point you should be able to run the poretools executable from anywhere on your system. poretools --help

### **1.1.2 Installing on Windows with MinKNOW installed**

MinKNOW installs the Anaconda distribution of Python, which means that h5py is already installed.

However, currently MinKNOW does not update the Windows registry to specify that Anaconda is the default version of Python, which makes installing packages tricky. To address this, some changes need to be made to the registry. This can be fixed by downloading the following file:

[<https://raw.githubusercontent.com/arq5x/poretools/master/dist/poretools.reg>](https://raw.githubusercontent.com/arq5x/poretools/master/dist/poretools.reg)

Ensure it is named 'poretools.reg' and then run it (by double-clicking). Windows will prompt you about making changes to the registry, which you should agree to.

The only additional dependency that is required is rpy2 and R.

Download rpy2 from the pre-built binary page at: [<http://www.lfd.uci.edu/~gohlke/pythonlibs/>](http://www.lfd.uci.edu/~gohlke/pythonlibs/). You want the version for Python 2.7 on 64-bit Windows. Run the installer.

Then, to install poretools, simply download and run the Windows installer:

[<https://github.com/arq5x/poretools/blob/master/dist/poretools-0.3.1.win-amd64.exe?raw=true>](https://github.com/arq5x/poretools/blob/master/dist/poretools-0.3.1.win-amd64.exe?raw=true)

### **1.1.3 Plotting with R on Windows**

If you wish to use the R plots (experimental, on Windows) you also need to:

Download R for Windows from: [<http://cran.r-project.org/bin/windows/base/>](http://cran.r-project.org/bin/windows/base/)

Run the installer, then start up R and install ggplot2:

install.packages("ggplot2")

You need to set two environment variables to run poretools currently:

```
set R_HOME=c:\Program Files\R\R-3.1.1
set R_USER=c:\Users\MY USER\Documents
```
You may also need to add the following directory to your PATH:

```
C:\Program Files\R\R-3.1.1\bin\x64
```
Instructions for updating your PATH on Windows can be found here: <http://geekswithblogs.net/renso/archive/2009/10/21/how-to-set-the-windows-path-in-windows-7.aspx>

### **1.1.4 Installing on OS X**

First, you should install a proper package manager for OS X. In our experience, [HomeBrew](http://brew.sh/) works extremely well.

To install HomeBrew, you run the following command (lifted from the HomeBrew site):

ruby -e "\$(curl -fsSL https://raw.github.com/Homebrew/homebrew/go/install)"

Using HomeBrew, install HDF5 from the HomeBrew Science "tap";

```
brew tap homebrew/science
brew install hdf5
```
Now, you will need to install the R statistical analysis software (you may already have this...). The [CRAN](http://cran.r-project.org/bin/macosx/) website houses automatic installation packages for different versions of OS X. Here are links to such packages for [Snow](http://cran.r-project.org/bin/macosx/R-3.1.1-snowleopard.pkg) [Leopard and higher](http://cran.r-project.org/bin/macosx/R-3.1.1-snowleopard.pkg) as well as [Mavericks.](http://cran.r-project.org/bin/macosx/R-3.1.1-mavericks.pkg)

At this point, you can install poretools.

```
git clone https://github.com/arq5x/poretools
cd poretools
```
Install as an administrator of your machine:

sudo python setup.py install

Install as a plain old who lacks sudo priveleges:

# details: https://docs.python.org/2/install/index.html#alternate-installation-the-user-scheme python setup.py install --user

# **1.1.5 Installing dependencies on Ubuntu**

#### Package dependencies

sudo apt-get install git python-setuptools python-dev cython libhdf5-serial-dev

Then install R 3.0, this requires a bit of hacking. You need to replace 'precise' with the appropriate version if you are on a different Ubuntu version, see [<http://cran.r-project.org/bin/linux/ubuntu/README>](http://cran.r-project.org/bin/linux/ubuntu/README) for more details.

sudo apt-key adv --keyserver keyserver.ubuntu.com --recv-keys E084DAB9

Open in a text editor (as sudo) the file /etc/apt/sources.list and add the following line to the bottom, for Ubuntu 12.04:

deb http://www.stats.bris.ac.uk/R/bin/linux/ubuntu precise/

#### Or, for Ubuntu 14.04:

```
deb http://www.stats.bris.ac.uk/R/bin/linux/ubuntu trusty/
```
#### Then, run the following commands to install R 3.0:

```
sudo apt-get update
sudo apt-get install r-base python-rpy2
```
#### Start R

R

Then run the following commands within the R programme, and follow any prompts:

```
options("repos" = c(CRAN = "http://cran.rstudio.com/"))
install.packages("codetools")
install.packages("MASS")
install.packages("ggplot2")
```
#### Then install poretools, finally:

```
git clone https://github.com/arq5x/poretools
cd poretools
sudo python setup.py install
poretools
```
# **1.1.6 In the cloud**

Amazon Web Services machine image ID: ami-4c0ec424

# **1.1.7 Via docker**

Build the docker container yourself (preferred):

Or use the pre-built [image from Docker Hub:](https://registry.hub.docker.com/u/stephenturner/poretools/)

docker pull stephenturner/poretools docker run stephenturner/poretools --help

To run the poretools container on data residing on the host machine, run docker run -h and look at the help for the  $-v$  option.

# <span id="page-9-0"></span>**1.2 Options**

The following demonstrates the options available in poretools.

```
poretools --help
usage: poretools [-h] [-v]
               {combine,fastq,fasta,stats,hist,events,readstats,tabular,nucdist,qualdist,winner,wi
               ...
optional arguments:
 -h, --help show this help message and exit
 -v, --version Installed poretools version
[sub-commands]:
 {combine, fastq, fasta, stats, hist, events, readstats, tabular, nucdist, qualdist, winner, wiggle, times}
   combine Combine a set of FAST5 files in a TAR achive
   fastq Extract FASTQ sequences from a set of FAST5 files
   fasta Extract FASTA sequences from a set of FAST5 files
   stats Get read size stats for a set of FAST5 files
   hist Plot read size histogram for a set of FAST5 files
   events Extract each nanopore event for each read
   readstats Extract signal information for each read over time.
   tabular Extract the lengths and name/seq/quals from a set of
                    FAST5 files in TAB delimited format
   nucdist Get the nucl. composition of a set of FAST5 files
   qualdist Get the qual score composition of a set of FAST5 files
   winner Get the longest read from a set of FAST5 files
   squiggle Plot the observed signals for FAST5 reads
   times Return the start times from a set of FAST5 files in
                    tabular format
   yield_plot Plot the yield over time for a set of FAST5 files
```
# <span id="page-9-1"></span>**1.3 IPython Notebook**

An IPython notebook demonstrating the functionality and output of poretools is available in the repository. Use this link to view it via the nbviewer service: [<http://nbviewer.ipython.org/github/arq5x/poretools/blob/master/poretools/ipynb/test\\_run\\_report.ipynb>](http://nbviewer.ipython.org/github/arq5x/poretools/blob/master/poretools/ipynb/test_run_report.ipynb)

# <span id="page-9-2"></span>**1.4 Usage examples**

# **1.4.1 poretools fastq**

Extract sequences in FASTQ format from a set of FAST5 files.

poretools fastq fast5/\*.fast5

Or, if there are too many files for your OS to do the wildcard expansion, just provide a directory. poreutils will automatically find all of the FAST5 files in the directory.

```
poretools fastq fast5/
```
Extract sequences in FASTQ format from a set of FAST5 files.

```
poretools fastq fast5/
poretools fastq --min-length 5000 fast5/
poretools fastq --type all fast5/
poretools fastq --type fwd fast5/
poretools fastq --type rev fast5/
poretools fastq --type 2D fast5/
poretools fastq --type fwd, rev fast5/
```
Only extract sequence with more complement events than template. These are the so-called "high quality 2D reads" and are the most accurate sequences from a given run.

```
poretools fastq --type 2D --high-quality fast5/
```
### **1.4.2 poretools fasta**

Extract sequences in FASTA format from a set of FAST5 files.

```
poretools fasta fast5/
poretools fasta --min-length 5000 fast5/
poretools fasta --type all fast5/
poretools fasta --type fwd fast5/
poretools fasta --type rev fast5/
poretools fasta --type 2D fast5/
poretools fasta --type fwd, rev fast5/
```
### **1.4.3 poretools combine**

Create a tarball from a set of FAST5 (HDF5) files.

```
# plain tar (recommended for speed)
poretools combine -o foo.fast5.tar fast5/*.fast5
# gzip
poretools combine -o foo.fast5.tar.gz fast5/*.fast5
# bzip2
poretools combine -o foo.fast5.tar.bz2 fast5/*.fast5
```
#### **1.4.4 poretools yield\_plot**

Create a collector's curve reflecting the sequencing yield over time for a set of reads. There are two types of plots. The first is the yield of reads over time:

```
poretools yield_plot --plot-type reads fast5/
```
The result should look something like:

The second is the yield of base pairs over time:

poretools yield\_plot --plot-type basepairs fast5/

The result should look something like:

Of course, you can save to PDF or PNG with *–saveas*:

```
poretools yield_plot \
          --plot-type basepairs \
          --saveas foo.pdf\
          fast5/
poretools yield_plot \
          --plot-type basepairs \
          --saveas foo.png\
          fast5/
```
If you don't like the default aesthetics, try *–theme-bw*:

```
poretools yield_plot --theme-bw fast5/
```
# **1.4.5 poretools squiggle**

Make a "squiggle" plot of the signal over time for a given read or set of reads

```
poretools squiggle fast5/foo.fast5
```
The result should look something like:

If you don't like the default aesthetics, try *–theme-bw*:

```
poretools squiggle --theme-bw fast5/
```
#### Other options:

```
# save as PNG
poretools squiggle --saveas png fast5/foo.fast5
```
# save as PDF poretools squiggle --saveas pdf fast5/foo.fast5

# make a PNG for each FAST5 file in a directory poretools squiggle --saveas png fast5/

## **1.4.6 poretools winner**

Report the longest read among a set of FAST5 files.

```
poretools winner fast5/
poretools winner --type all fast5/
poretools winner --type fwd fast5/
poretools winner --type rev fast5/
poretools winner --type 2D fast5/
poretools winner --type fwd, rev fast5/
```
# **1.4.7 poretools stats**

Collect read size statistics from a set of FAST5 files.

```
poretools stats fast5/
total reads 2286.000000
total base pairs 8983574.000000
mean 3929.822397
median 4011.500000
min 13.000000
max 6864.000000
```
# **1.4.8 poretools hist**

Plot a histogram of read sizes from a set of FAST5 files.

poretools hist fast5/ poretools hist --min-length 1000 --max-length 10000 fast5/

poretools hist --num-bins 20 --max-length 10000 fast5/

If you don't like the default aesthetics, try *–theme-bw*:

poretools hist --theme-bw fast5/

The result should look something like:

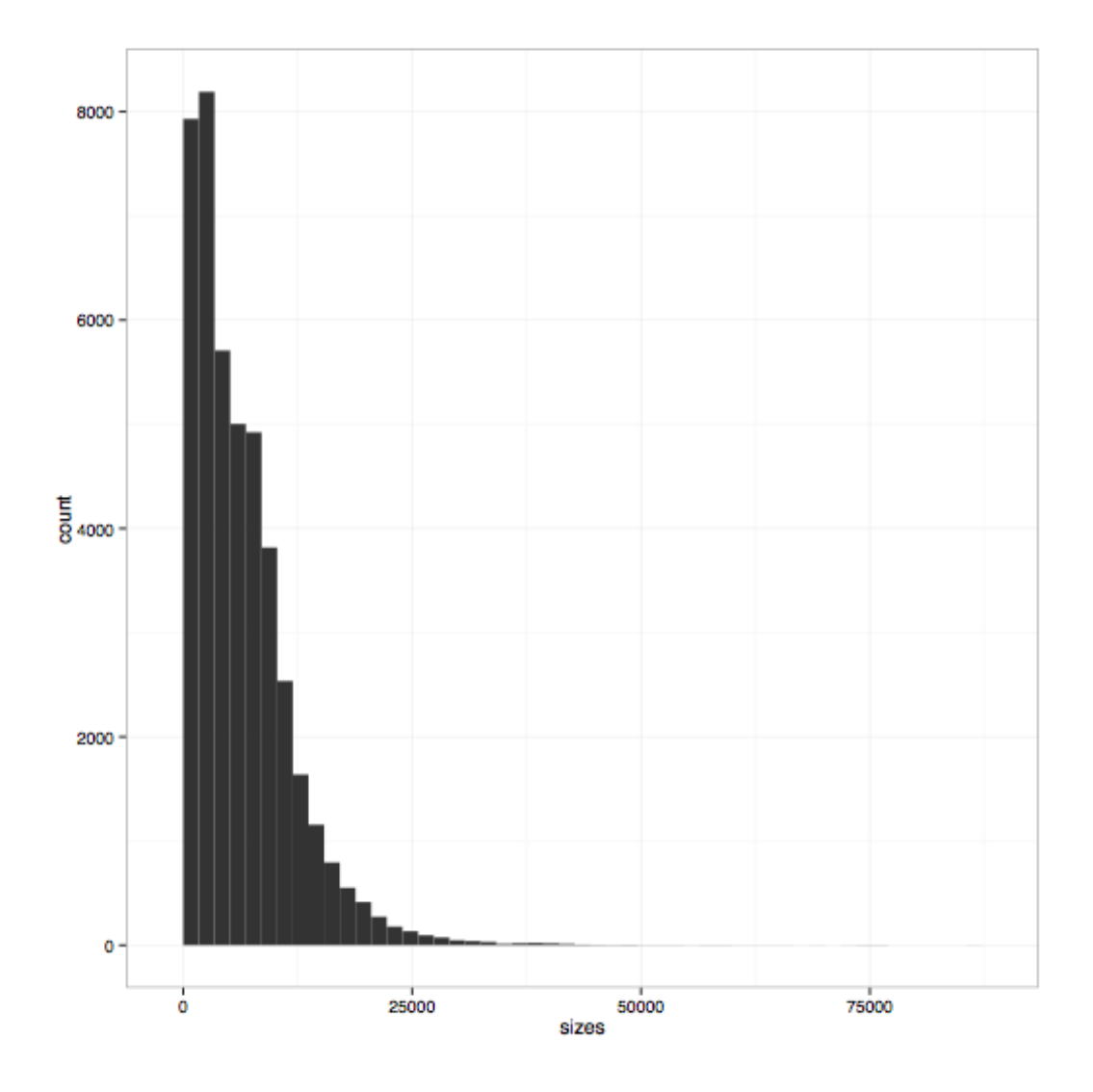

# **1.4.9 poretools nucdist**

Look at the nucleotide composition of a set of FAST5 files.

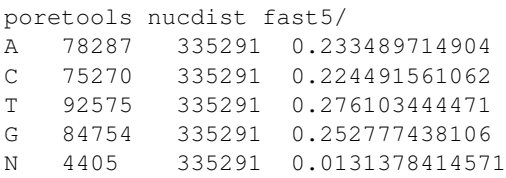

# **1.4.10 poretools qualdist**

Look at the quality score composition of a set of FAST5 files.

poretools qualdist fast5/ ! 0 83403 335291 0.248748102395 " 1 46151 335291 0.137644613187 # 2 47463 335291 0.141557632027

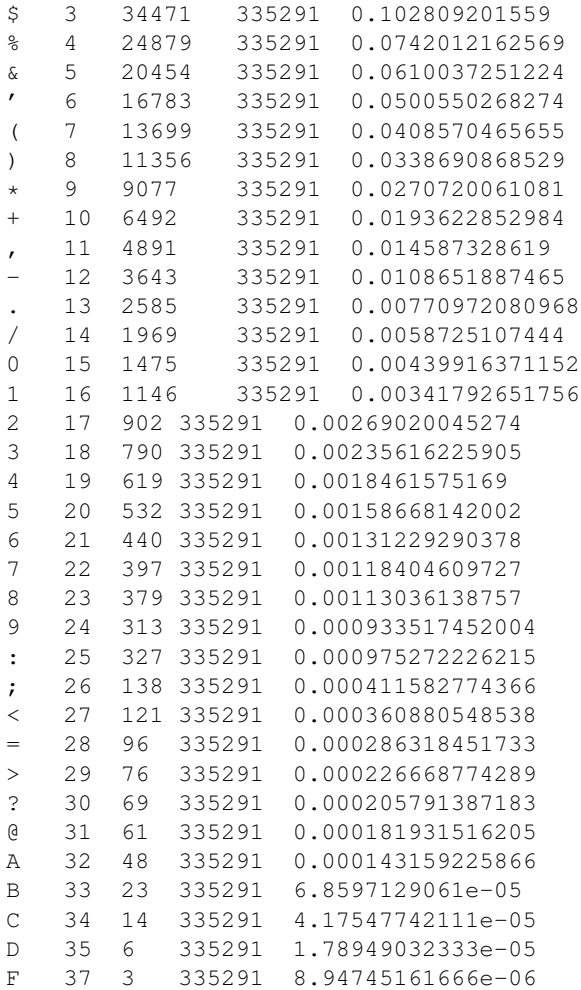

# **1.4.11 poretools tabular**

Dump the length, name, seq, and qual of the sequence in one or a set of FAST5 files.

```
poretools tabular foo.fast5
length name sequence quals
10 @channel_100_read_14_complement GTCCCCAACAACAC $%%'"$"%!)
```
### **1.4.12 poretools events**

Extract the raw nanopore events from each FAST5 file.

```
poretools events burn-in-run-2 | head -5
file strand mean start stdv length model_state model_level move p_model_state mp_mo
burn-in-run-2/ch100_file15_strand.fast5 template 56.4648513559 6595.744 1.62598948551 0.0
burn-in-run-2/ch100_file15_strand.fast5 template 53.2614042745 6595.77 1.12361695715 0.0262
burn-in-run-2/ch100_file15_strand.fast5 template 51.0001271042 6595.7962 1.07380437991 0.14
burn-in-run-2/ch100_file15_strand.fast5 template 49.6976788934 6595.9384 1.03634357984 0.0
burn-in-run-2/ch100_file15_strand.fast5 template 51.7633085659 6595.9748 1.04743182078 0.0
```
# **1.4.13 poretools times**

Extract the start time of each detected molecule into tabular format.

# **1.4.14 poretools occupancy**

Plot the throughput performance of each pore on the flowcell during a given sequencing run.

poretools occupancy fast5/

The result should look something like:

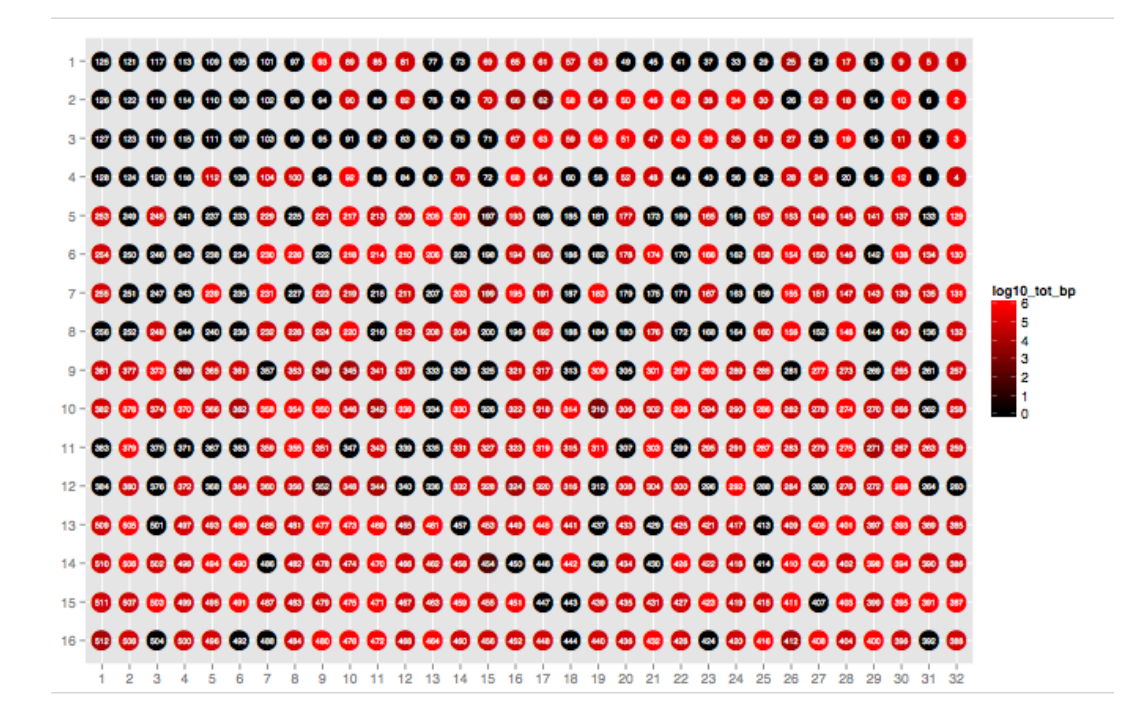

# **Requirements**

- <span id="page-16-0"></span>• HDF5 >= 1.8.7 [\(http://www.hdfgroup.org/HDF5/\)](http://www.hdfgroup.org/HDF5/)
- R  $> = 3.0.0$
- Python  $\geq 2.7$
- $rpy2 \ge 2.4.2$
- h5py >  $= 2.0.0$

Note: Please note that Anaconda and Python(x,y) already have all these dependencies installed, other than R/Rpy2: Anaconda (Linux, Windows, OS X): <https://store.continuum.io/cshop/anaconda/> Python(x,y) (Windows): <https://code.google.com/p/pythonxy/>